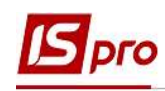

## Формування звіту Зведена відомість по видам оплат

Для отримання зведеної оперативної інформації слугує звіт групи 157 Зведена відомість по видам оплат.

Формування звіту Зведена відомість по видам оплат проводиться у підсистемі Облік персоналу / Облік праці й заробітної плати у групі модулів Результати розрахунку у модулі Звіти.

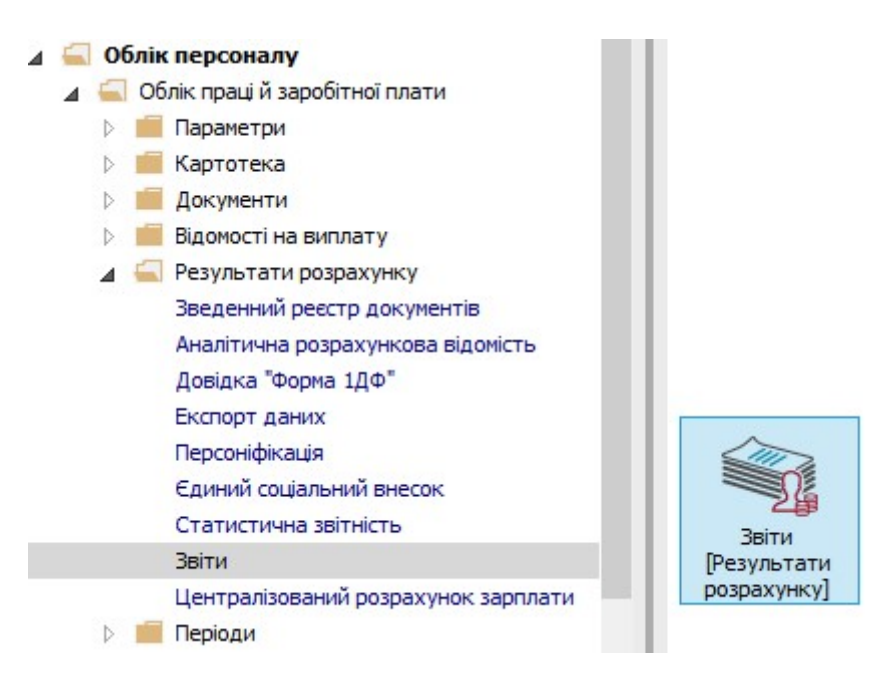

1. Якщо даного звіту немає у переліку користувацького меню, то по пункту меню Реєстр / Налаштування меню звітів відкривається вікно з переліком звітів модуля.

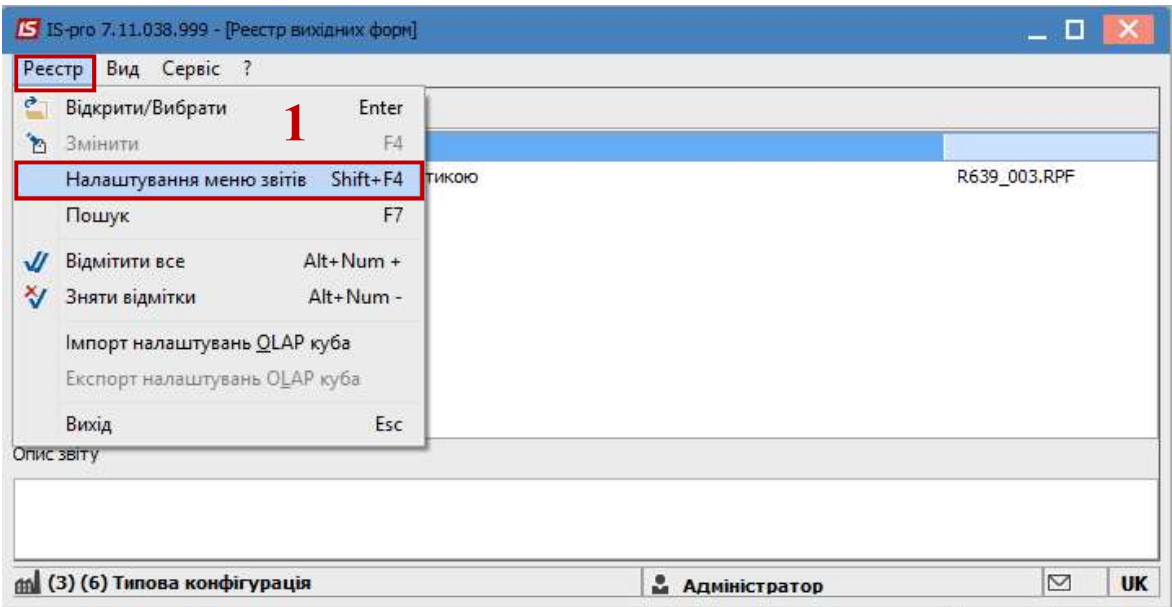

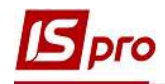

2. У лівій частині вікна курсором виділити необхідний звіт, у нашому випадку звіт 157 Зведена відомість по видам оплат, та по клавіші F5 скопіювати його у праву частину вікна.

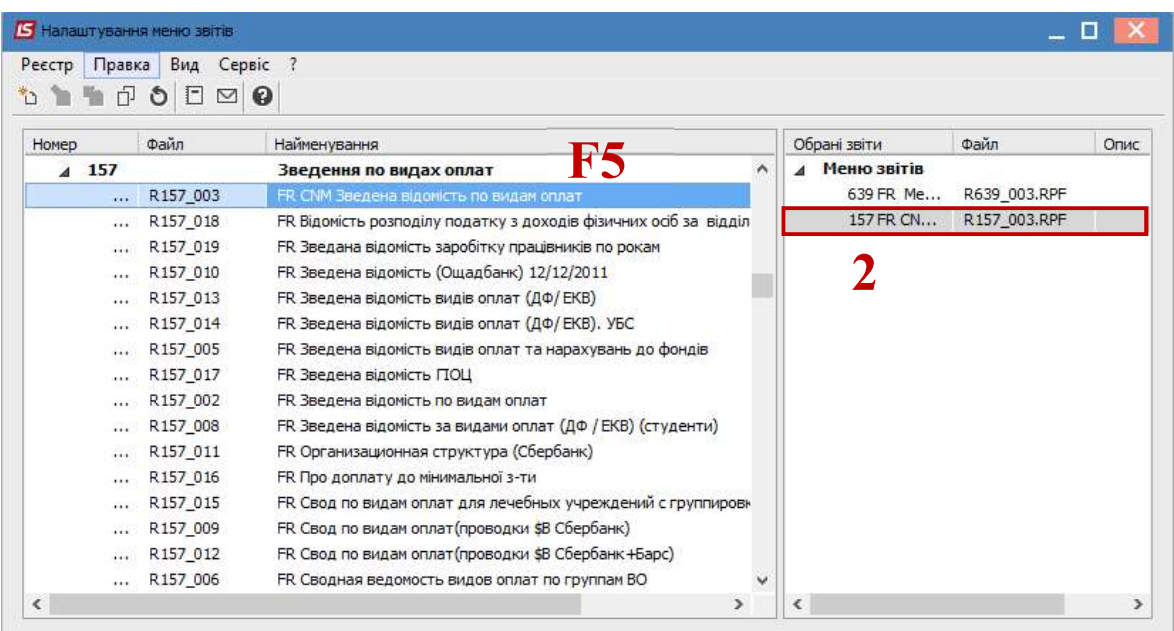

УВАГА! Дане налаштування актуальне у всіх меню звітів.

Закрити вікно Налаштування меню звітів.

3. По клавіші Enter відправити звіт на формування.

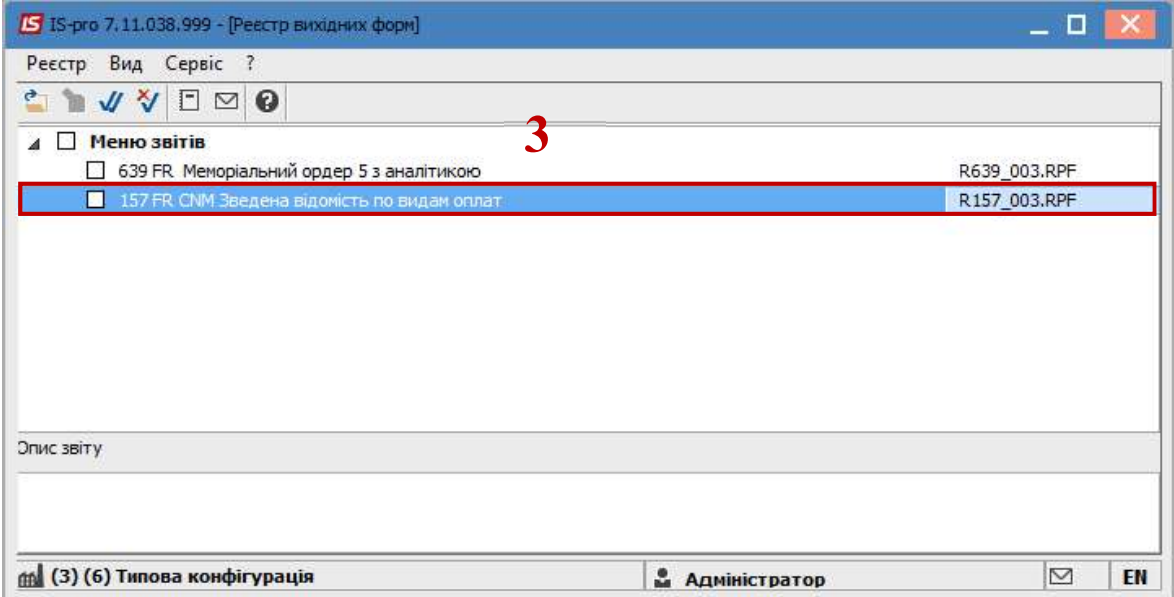

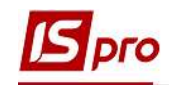

Звіт формується в залежності від обраних параметрів.

- 4. Визначити необхідні параметри друку звіту:
	- Задати Період формування звіту.
	- На дату цей режим працює тільки, якщо в параметрах системи включений параметр «Формувати звіти на дату виплати».
	- Визначитися з параметром Включати записи, які не входять до суми Нараховано / Утримано.
	- Формувати єдиний звіт за обраними структурними одиницямивключається по необхідності і при умові формування звіту у розрізі структурних одиниць.
	- Визначитися з необхідністю формування звіту:
		- По підприємству.
		- По підрозділам прописки.
		- По підрозділам фінансування.
	- При звітуванні не в цілому по підприємству задати дату Підрозділи на дату.
	- Кнопка Підрозділи активується для відповідного вибору.
	- При включенні параметру Включати види оплат для деталізації необхідно зробити вибір:
		- Всі.
		- або
		- Вибірково.
	- Кнопка Види оплат активується для вибору необхідних виплат тільки при включенні параметру Вибірково.
	- Якщо ведеться централізований облік то включити параметр Структурні одиниці. Активується кнопка Вибір структурних одиниць для виконання відповідного вибору.
- 5. Для формування звіту натиснути кнопку ОК.

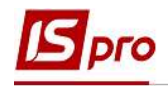

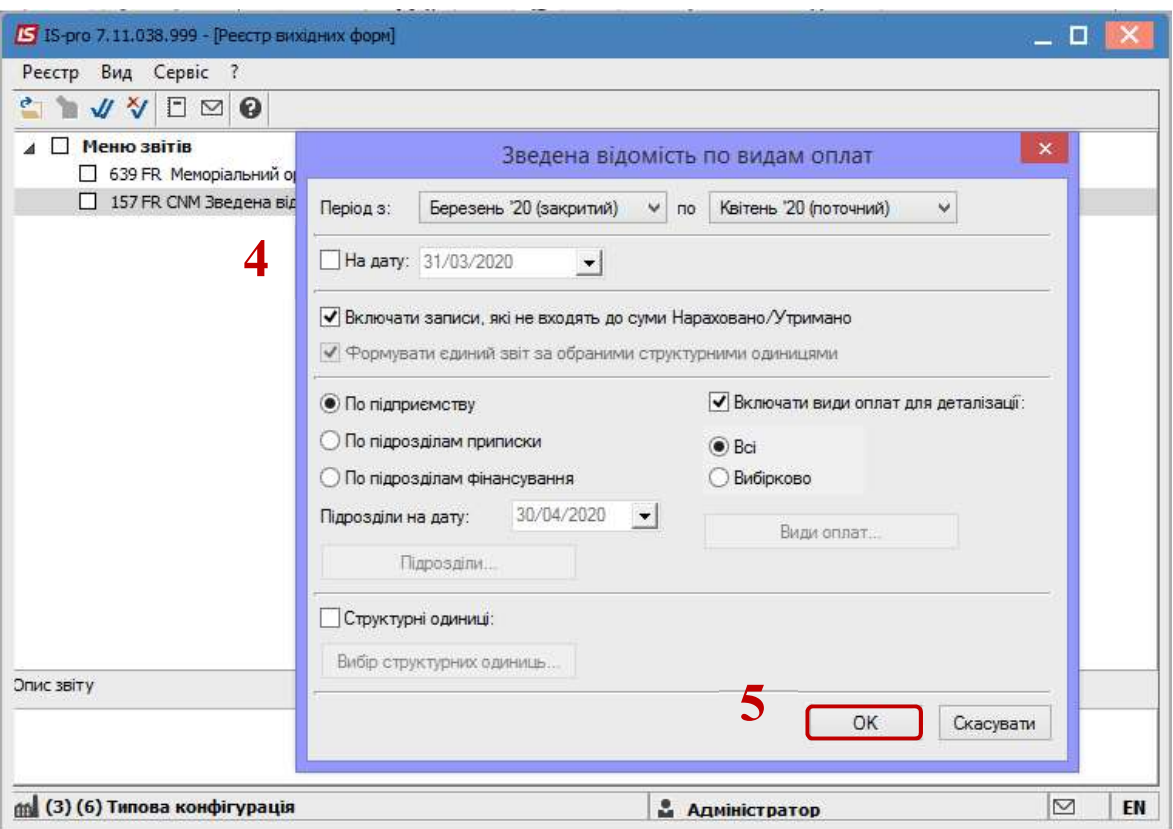

6. Для коректного відображення даних у звіті необхідно проставити відповідні відмітки і виконати розрахунок натиснувши кнопку ОК.

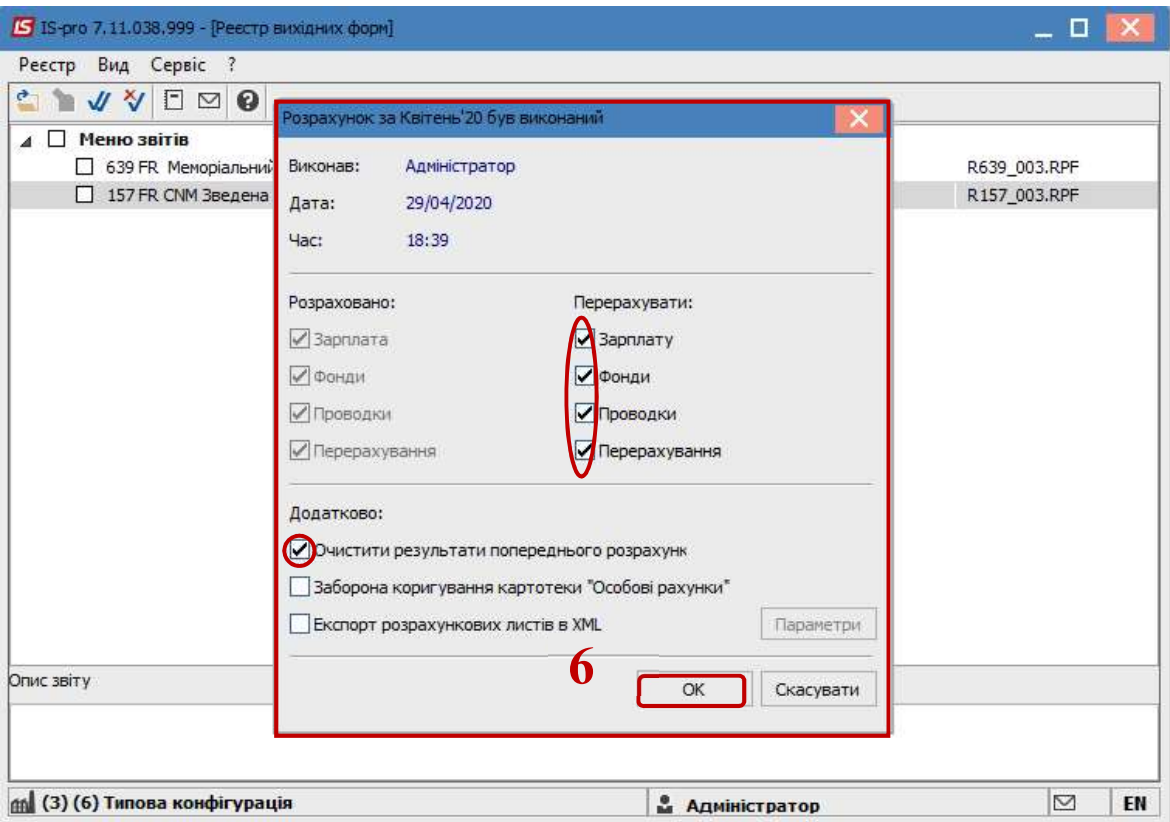

Звіт сформований.

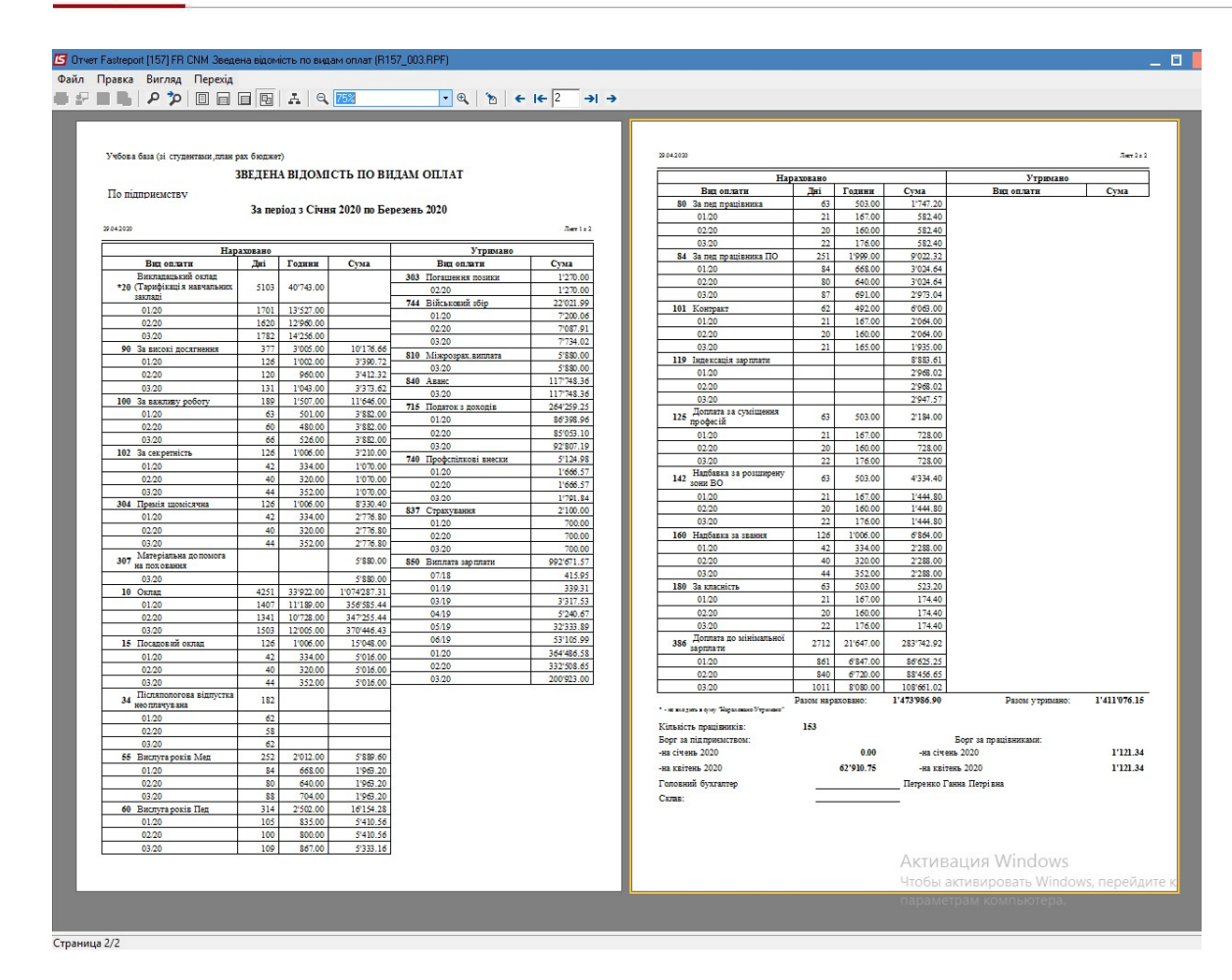

Завдяки звіту 157 Зведена відомість по видам оплат можливо зробити звірку Довідки 1ДФ. При заданому періоді (квартал) звіт сформує усі нарахування та утримання у розрізі видів оплати та дає змогу перевірити і дохід і ПДФО і військовий збір, а за потреби, і кожну ознаку виду доходу окремо.